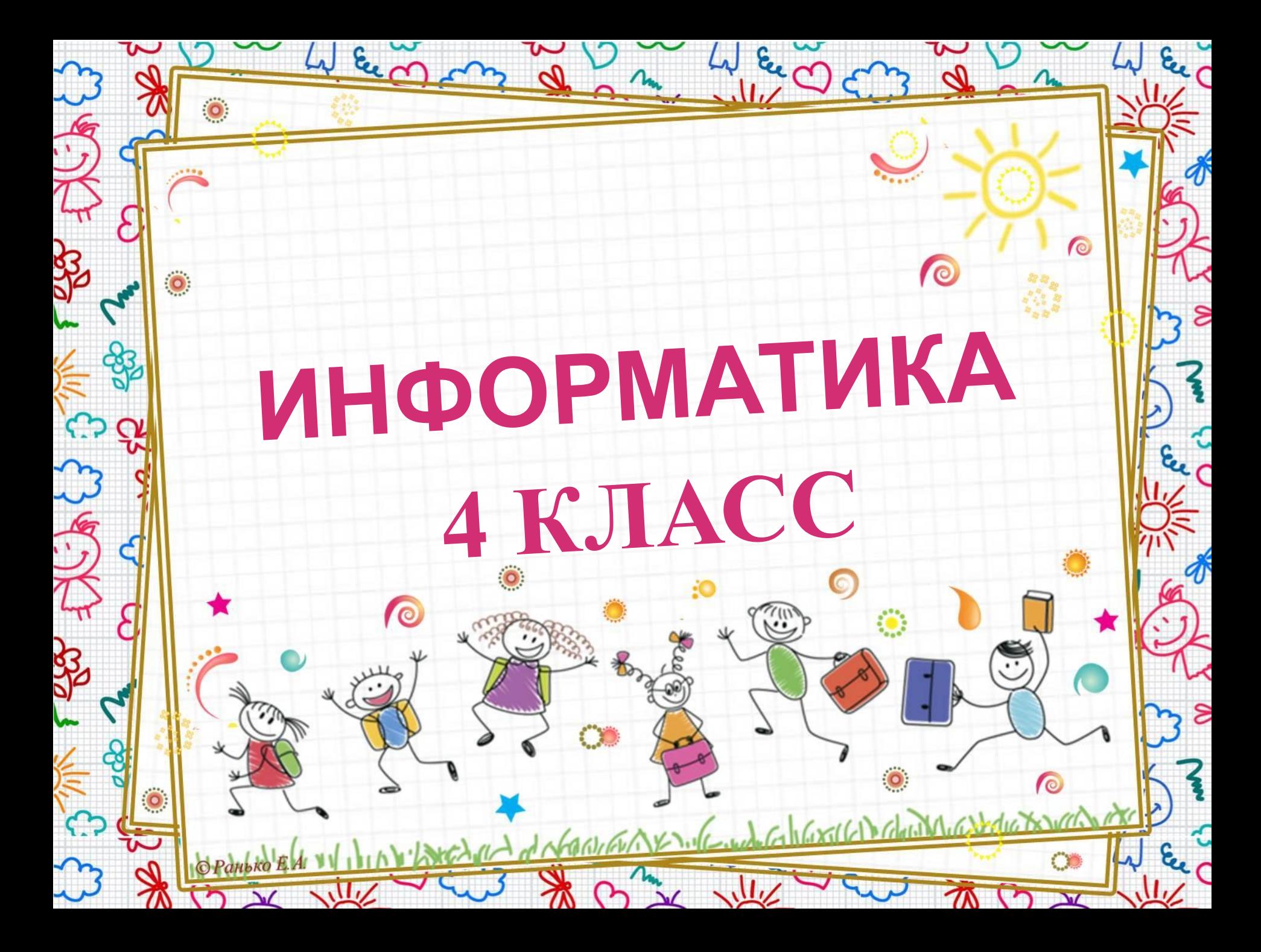

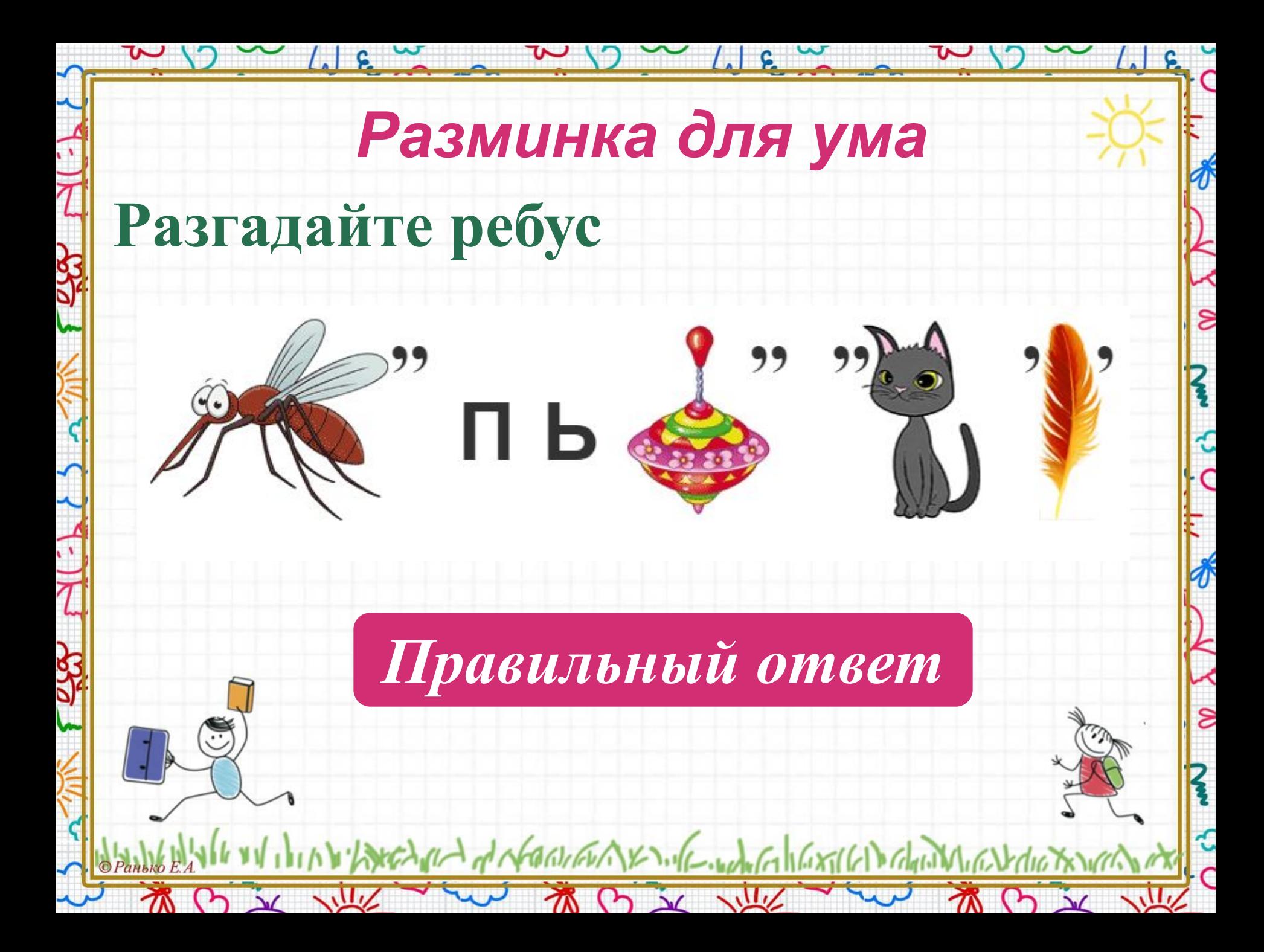

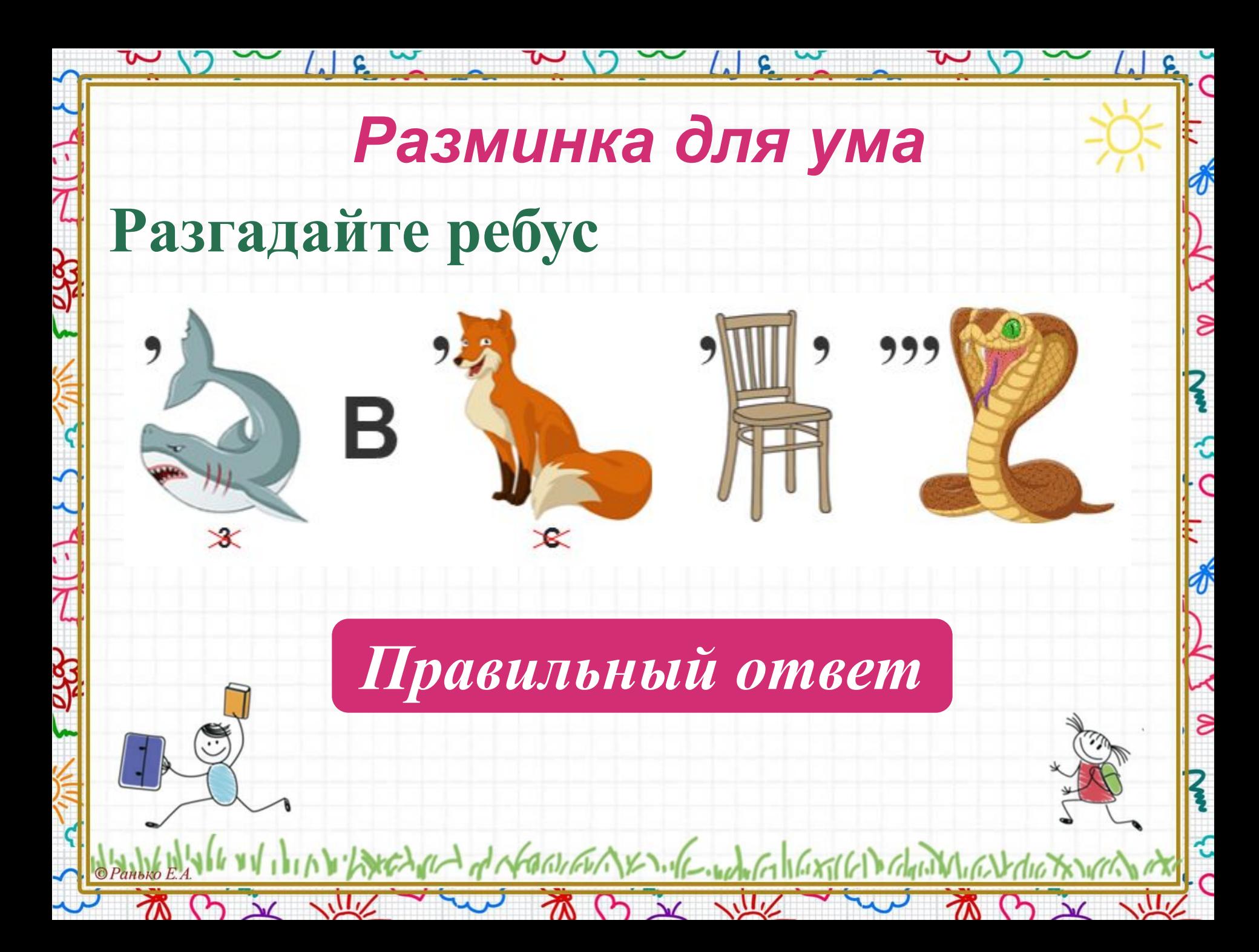

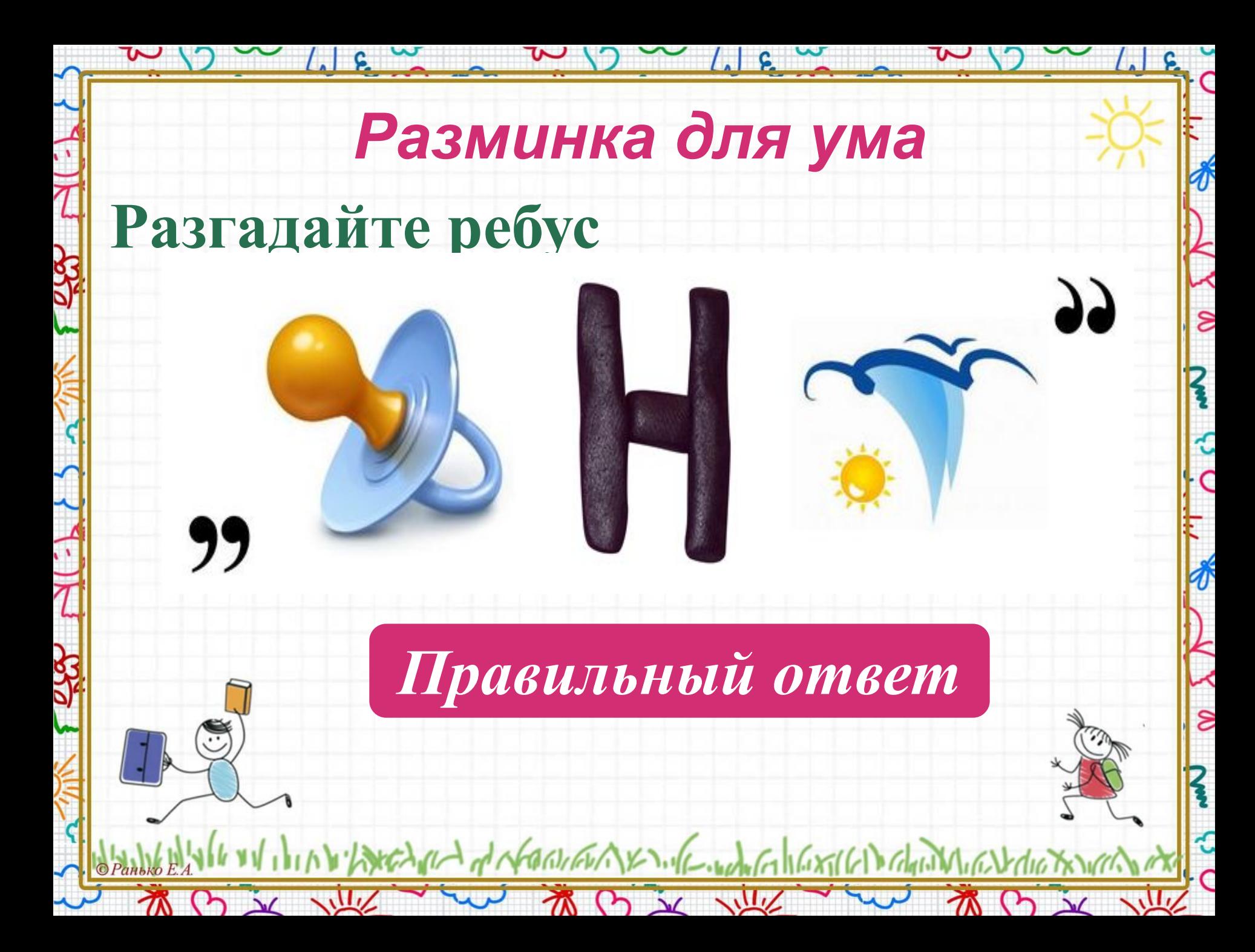

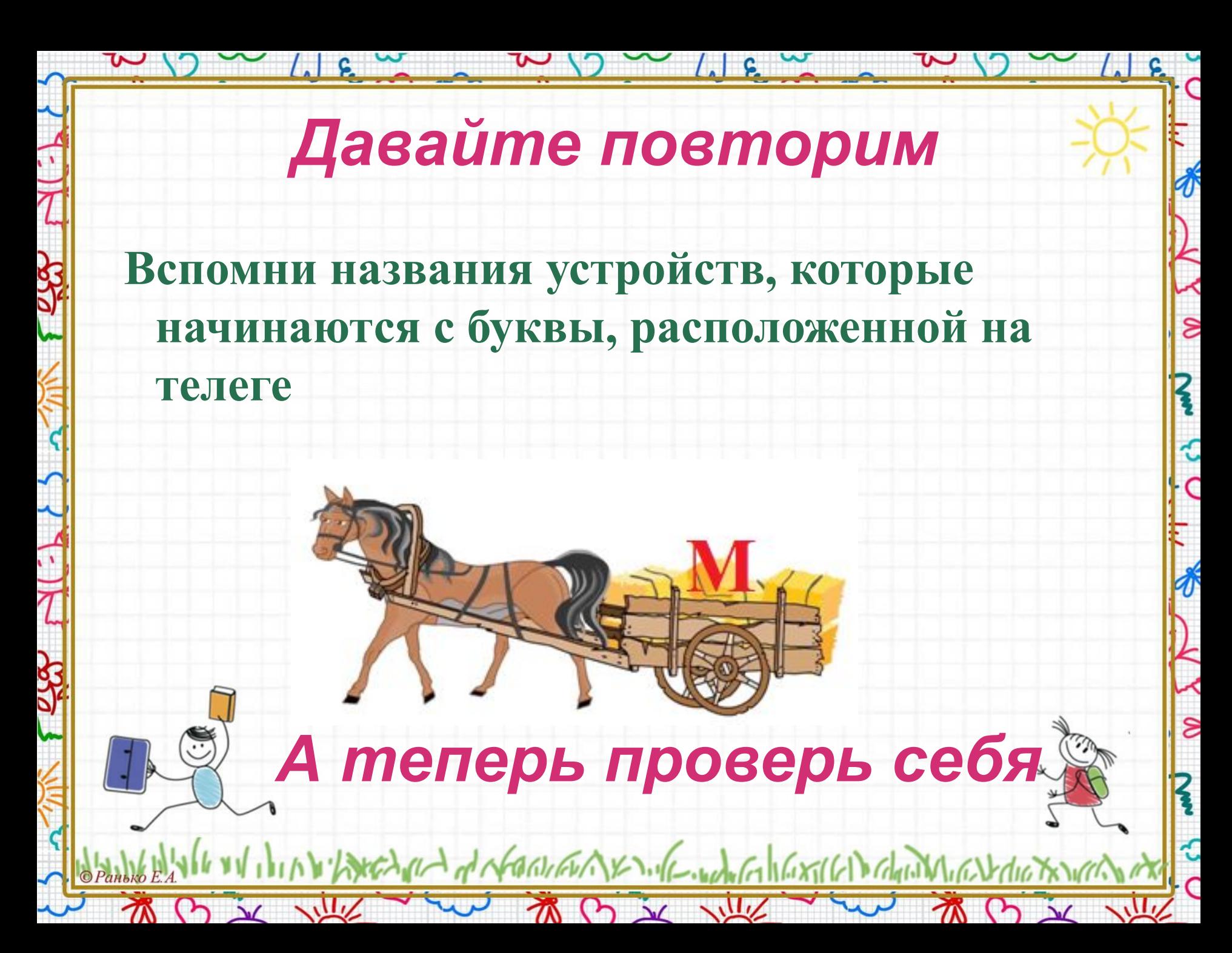

## *Проверь себя*

 $/$ ,  $\vert$  c

Withred med of NORTHAND of work of hard to the chand of a station

TO DE VILLE

∦

 $\delta$ 

ń

م<br>م

 $\frac{1}{\sqrt{2}}$ 

 $\overline{\mathcal{E}}$ 

€

 $M(2)$ 

**Правильный ответ М – монитор М – мышь М - микрофон**

M B X W

# Давайте повторим

#### Установите соответствие между изображением устройства и его названием

ຂ

 $\epsilon$ 

 $\mathcal{L}$ 

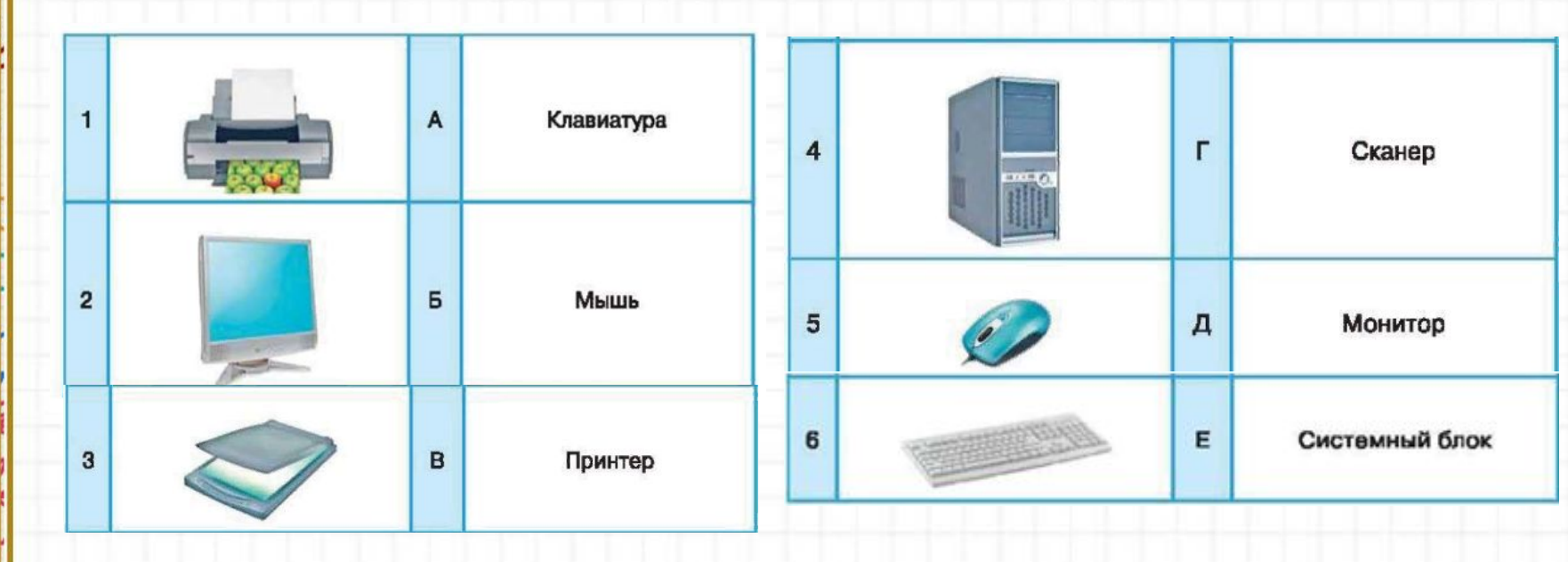

А теперь проверь себя

初け文 心

**WW** 

 $(5)$ 

A NEW of NEW WAY - 16-WONG 16X161 GAIN CONTRACT

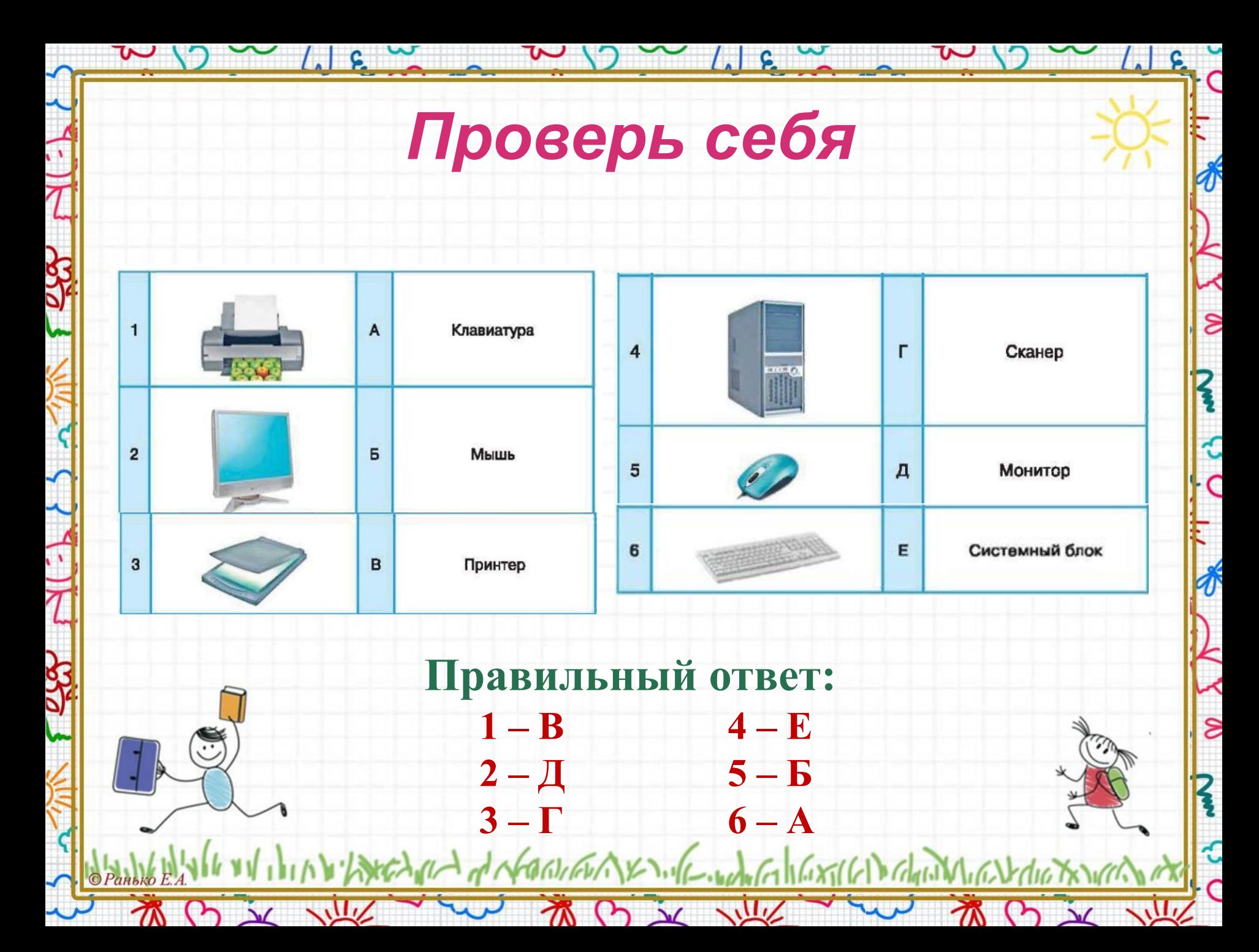

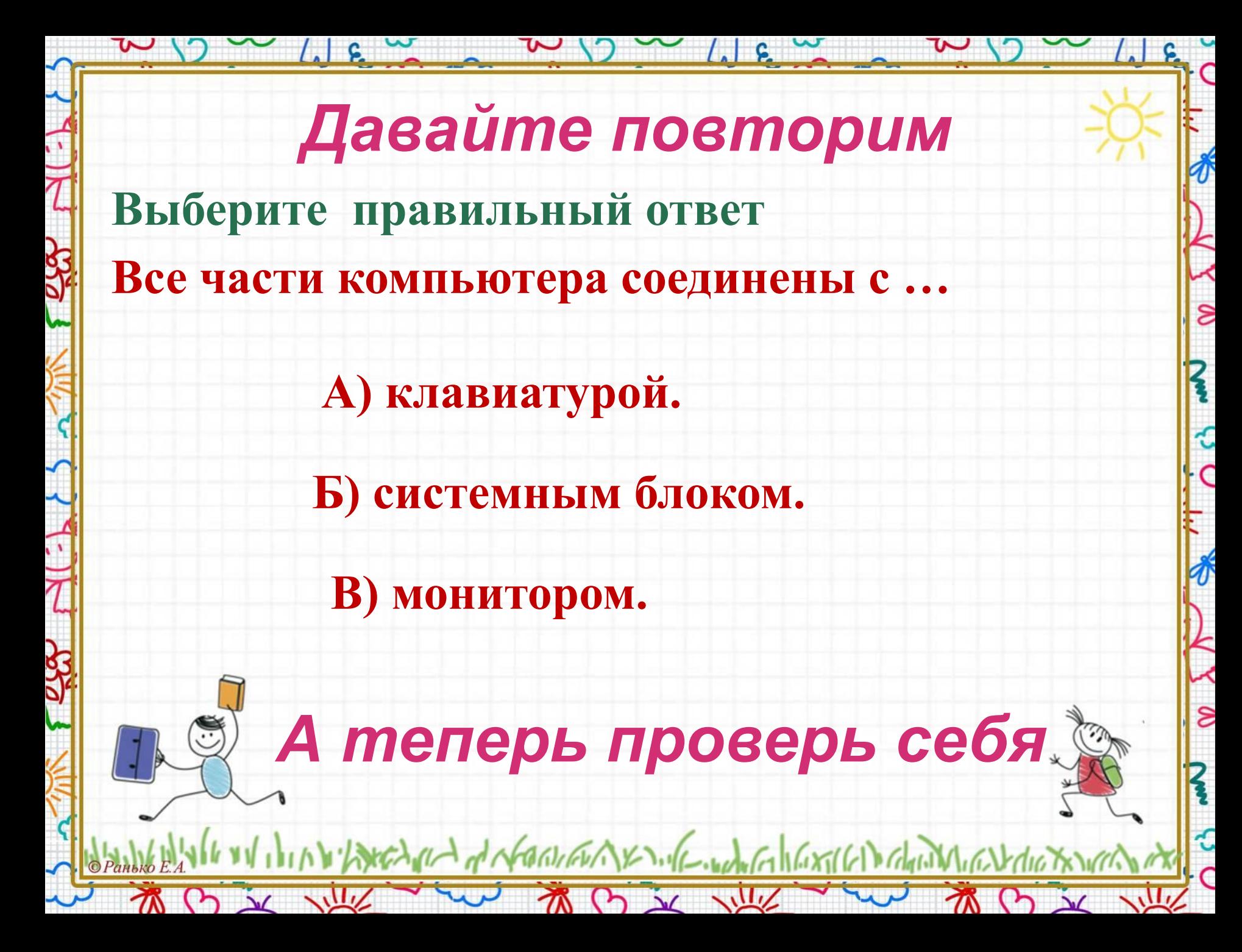

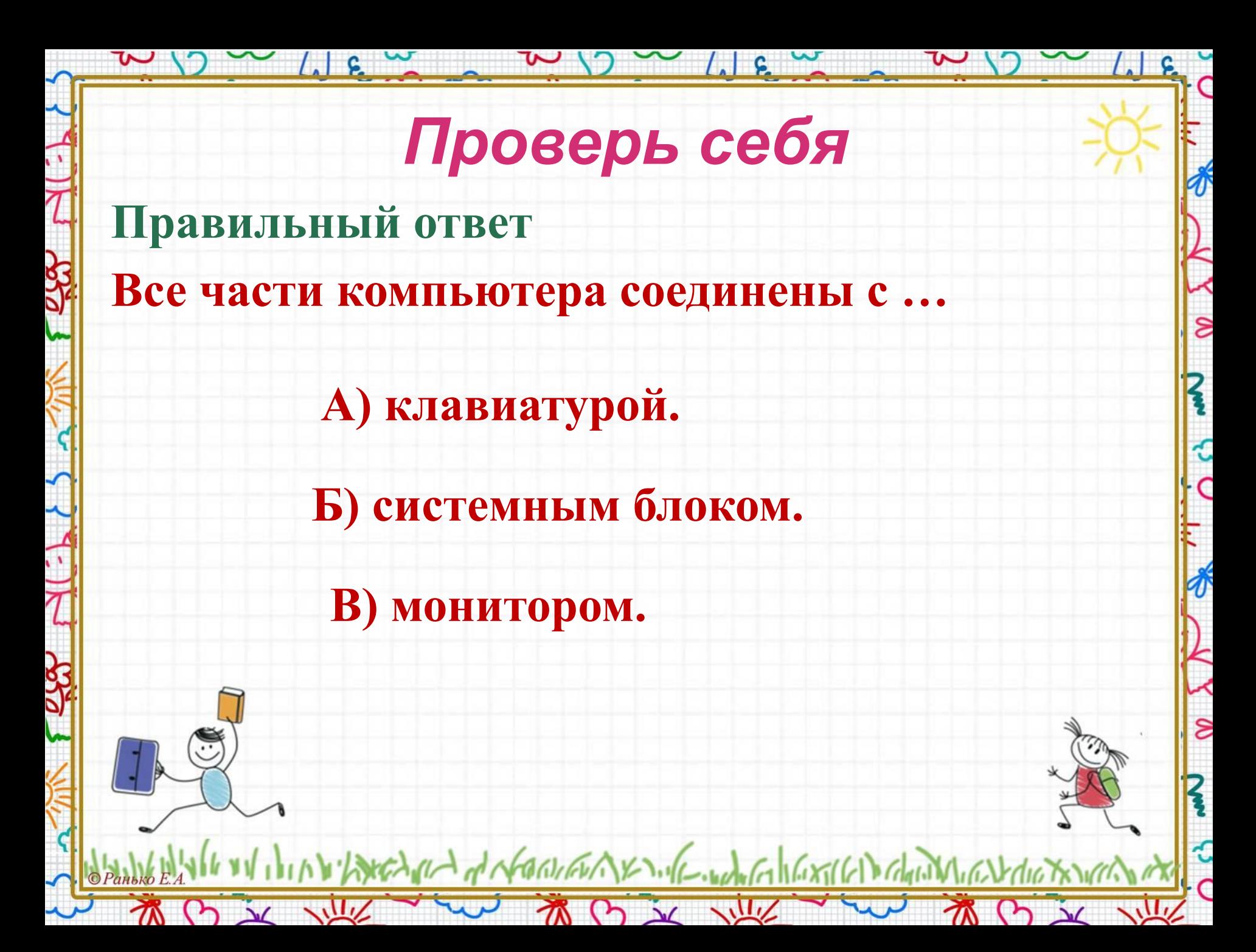

# *Физкультминутка для глаз*

 $W(y) \sim 16$ 

 $\delta$ 

 $\mathbf{z}$ 

م<br>C

 $\frac{1}{\sqrt{2}}$ 

 $\overline{\epsilon}$ 

**Раз – налево, два – направо, Три – наверх, четыре — вниз. А теперь по кругу смотрим, Чтобы лучше видеть мир. Взгляд направим ближе, дальше, Тренируя мышцу глаз. Видеть скоро будем лучше, Убедитесь вы сейчас! А теперь нажмем немного Точки возле своих глаз. Сил дадим им много – много, Чтоб усилить в тыщу раз.**

ANGARA of NEGRIENAY INCOMENTATIONS CHANNIC

TO IN THE YOU TO BE THE

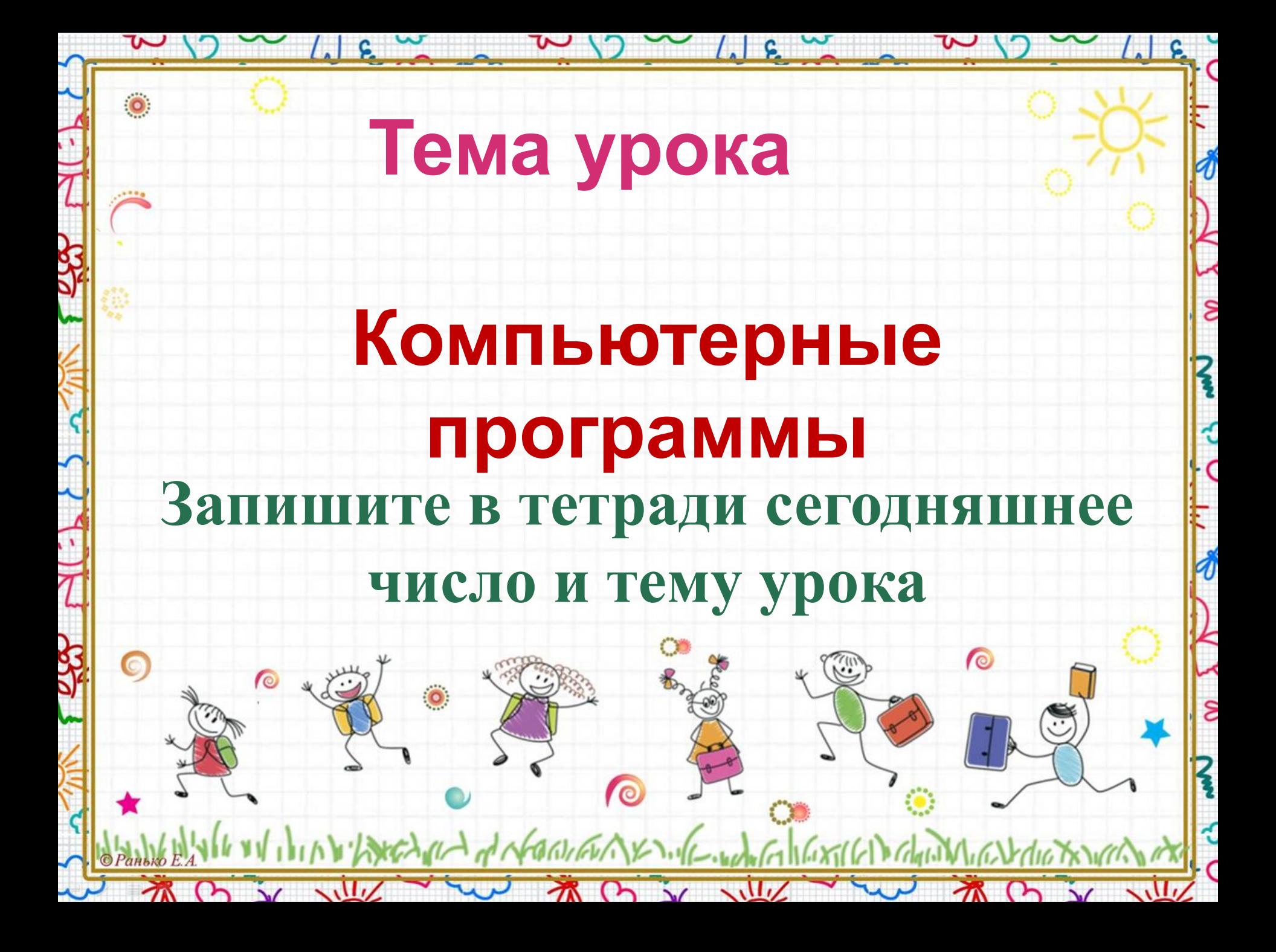

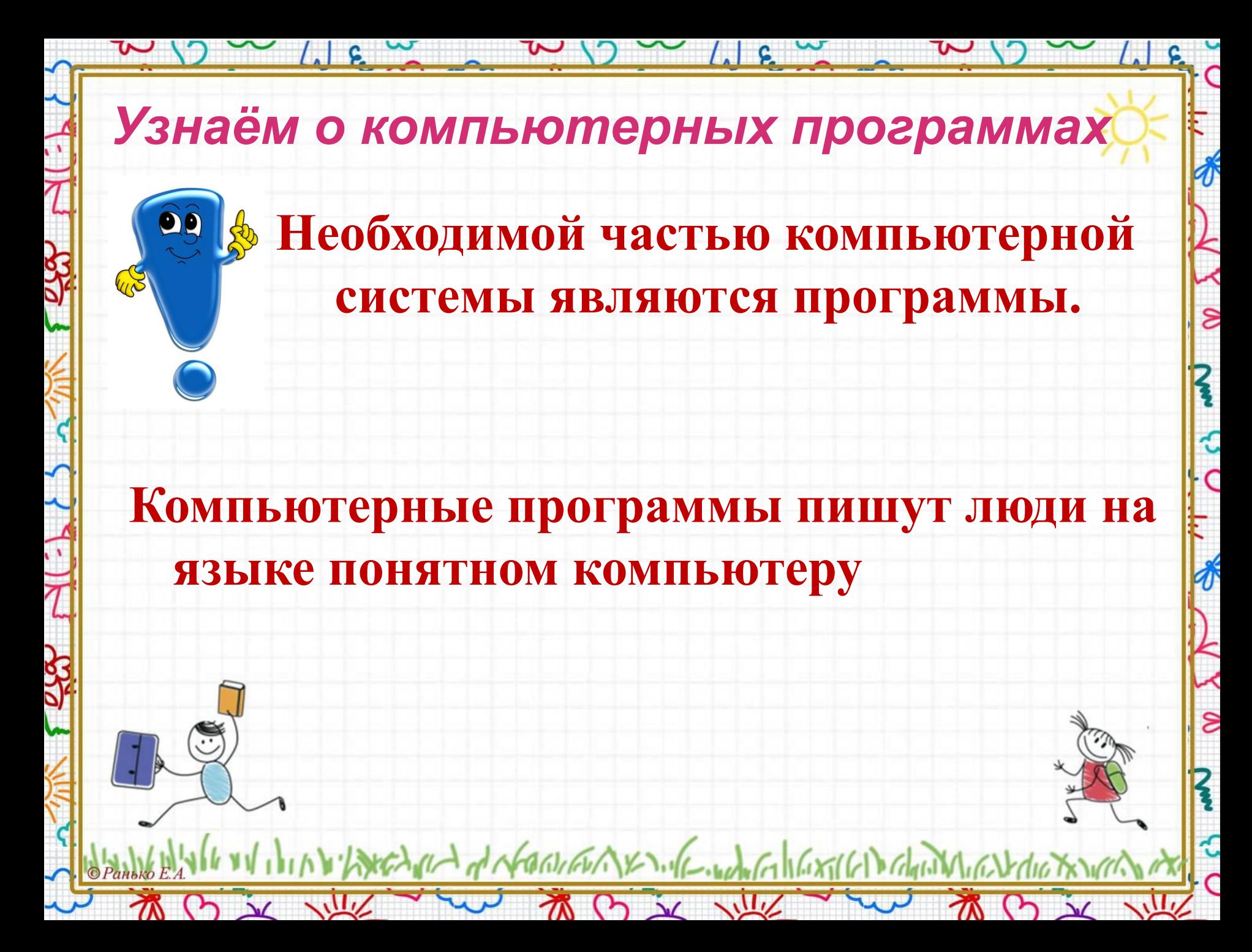

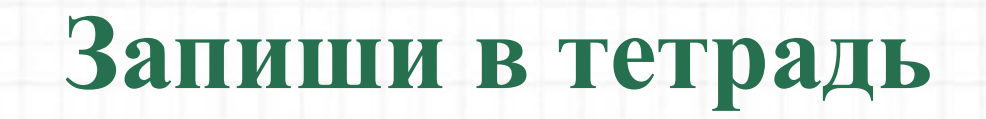

 $\sim$  /  $\sim$   $\sim$ 

 $\delta$ 

م<br>م

 $\frac{1}{\sqrt{2}}$ 

€

**XCX** 

**Программа – это набор команд, описывающий порядок действий с** 

I have the did to the work of the work of the still of the chandle of

TO X WE was TO X WE

**данными.**

### *Узнаём о компьютерных программах*

 $\frac{1}{2}$   $\frac{1}{2}$   $\frac{1}{2}$ 

M B X W

**Чтобы обрабатывать данные (текстовые, графические, числовые, звуковые), в памяти компьютера должны находиться разные программы.** 

Decimal of North AVENIC ... Complete 1627(61) coloring

初の文地

 $\delta$ 

K

€

 $\overline{C}$ 

€

 $O_{\lambda}$ 

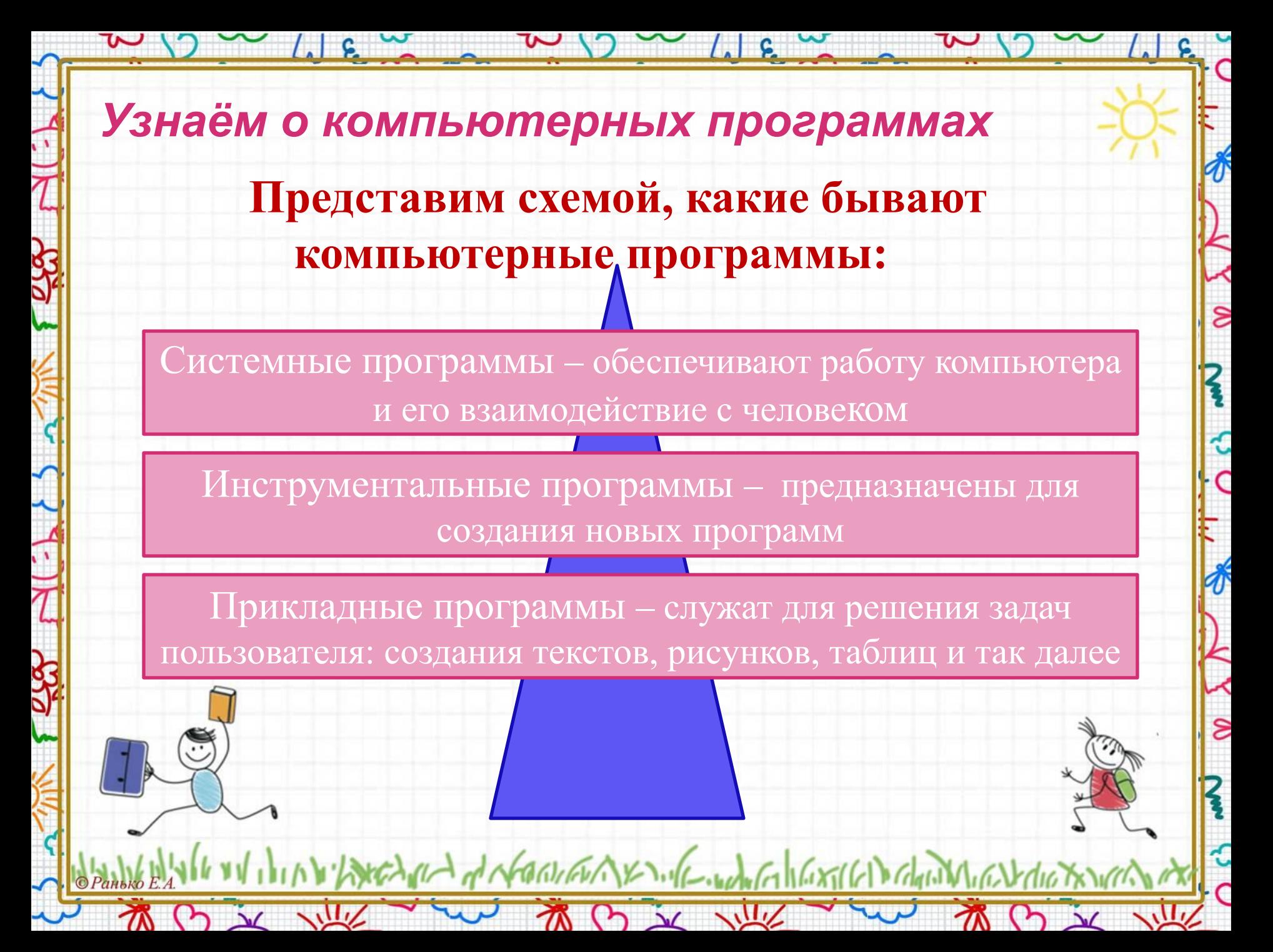

*Узнаём о компьютерных программах* **Приведём примеры прикладных программ. Это, например, текстовый редактор. Он предназначен для работы с текстом. Графический редактор – это тоже прикладная программа. С его помощью создаются и обрабатываются графические объекты. Музыкальные произведения можно создавать и обрабатывать с помощью программы музыкальный редактор.**

### **Программы**

 $\overline{\mathcal{S}}$ 

K

م<br>م

 $\delta$ 

**программный калькулятор и электронные таблицы обрабатывают числовые данные**

harch and of character sender when the still of the reduced

BX WE WARD & WE

### **Работаем в тетради**

 $\sim$  /  $\approx$   $\sim$ 

 $\overline{\mathcal{S}}$ 

€

C

 $\mathbf{\hat{z}}$ 

 $O_{\lambda}$ 

#### **1. Вставь нужные слова**

M B X W

 $\lfloor \cdot \rfloor$  is  $\sim$ 

Для работы с используют текстовый редактор. В этой программе можно тексты. Форматирование текста изменяет внешний документа.

> **Данные для справки:** создавать, вид, текстом

I have the factor of the content of the content of the content of the content of

高田文庫

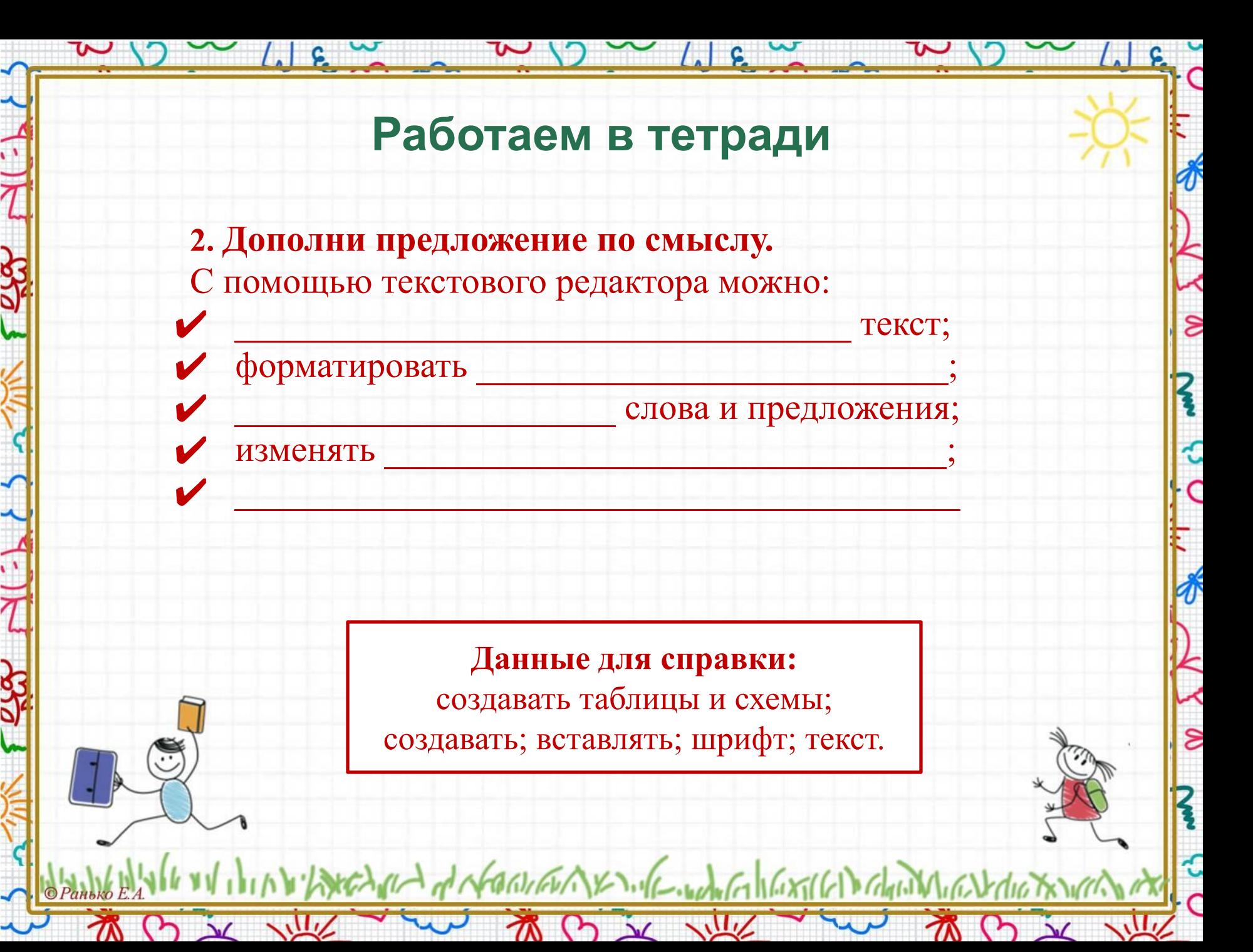

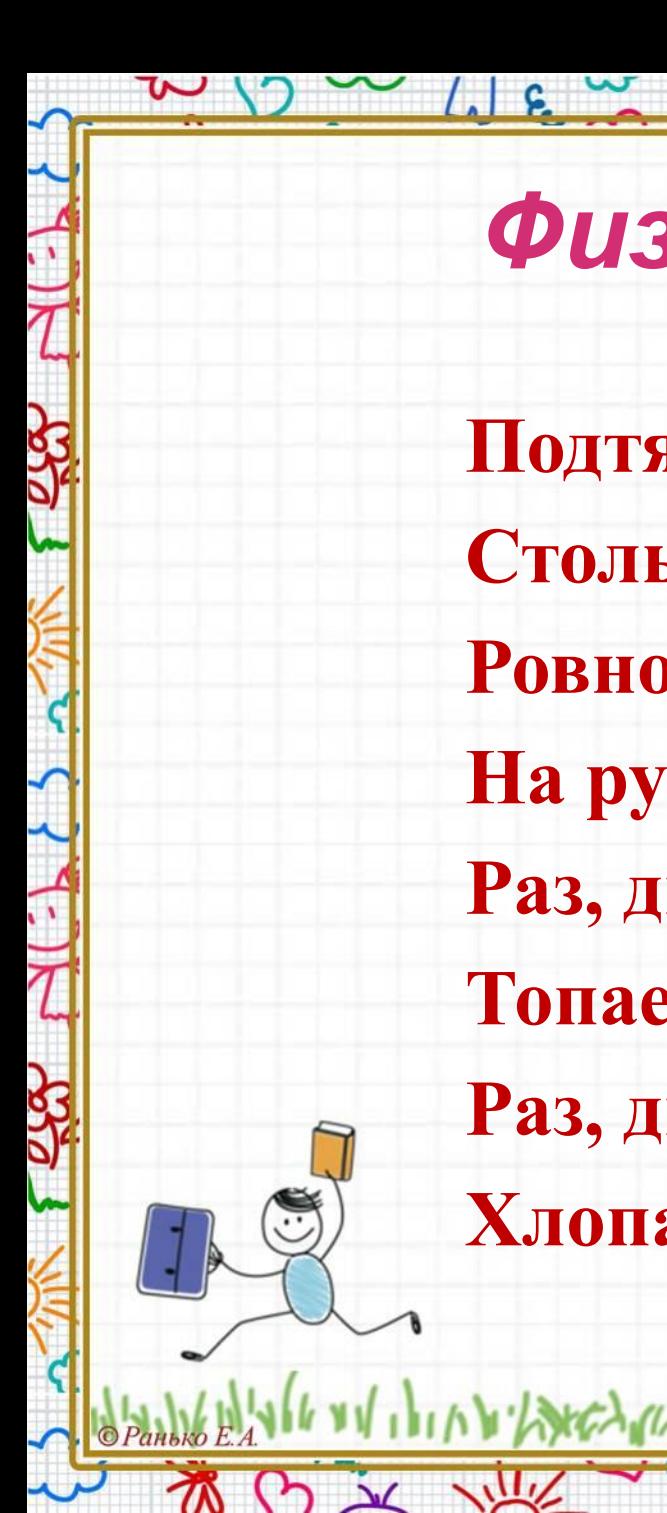

### *Физкультминутка*

 $\sim$  /  $\approx$   $\sim$ 

 $\delta$ 

े<br>∩

 $\frac{1}{\sqrt{2}}$ 

 $\hat{z}$ 

€

 $(5)$ 

**Подтянитесь на носочках Столько раз, Ровно столько, сколько пальцев На руке у вас! Раз, два, три, четыре, пять, Топаем ногами. Раз, два, три, четыре, пять, Хлопаем руками.**

Vistor Mart of North AX Sole-work of 1627161 Channel

TO DE VILLE

## *Поработаем за компьютером*

 $\sim$  /  $\sim$  1  $\,$  6

**Задание.** Создать в текстовом редакторе таблицу

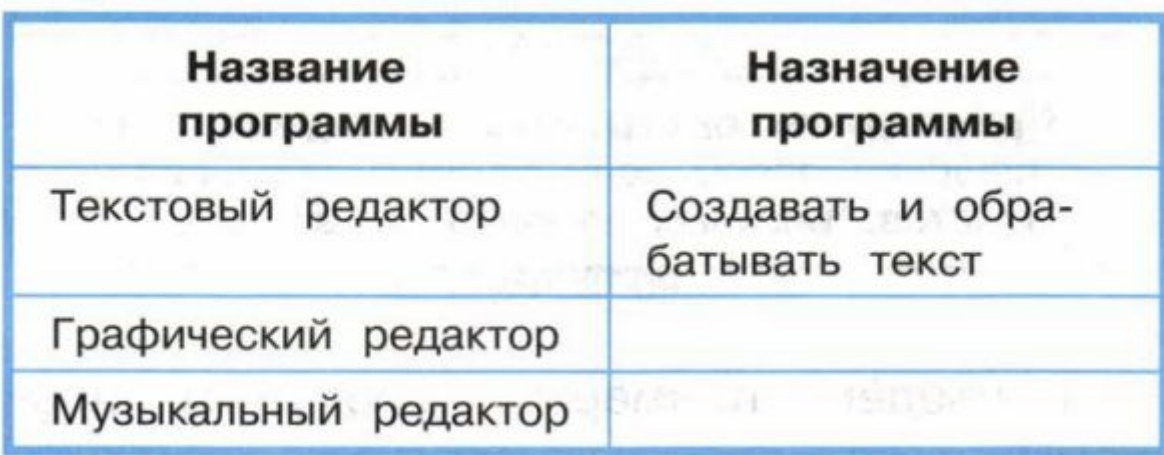

JACANIN of NEWTON X 1.16. World Gold Cont Color Color Charles

 $\frac{1}{2}$ 

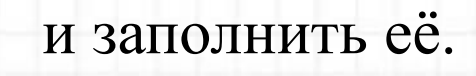

**WWW** 

 $\mathcal{N}$ 

 $\mathbf{\tilde{\nu}}$ 

 $\sim$   $\frac{1}{2}$   $\frac{6}{2}$   $\frac{w}{2}$ 

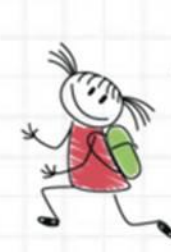

∦

ຮ

 $\mathbf s$ 

#### *Поработаем за компьютером* ∦ **Порядок выполнения**  $\delta$ 1. Запусти программу MS Word . 2. Выберите во вкладке «Вставка» инструмент «Таблица» $\boldsymbol{\zeta}$ ۍ<br>C 딯 **ICT** Главная Вставка Разметка страницы Ссылки Рассылки Peu Разрыв Таблица Рисунок Клип Фигуры SmartArt Диаграмм Титульная Пустая страница \* страница страницы Страницы Иллюстрации O is ville  $\mathcal{N}$  $\sqrt{\mu}$

 $\mathbf{S}$ 

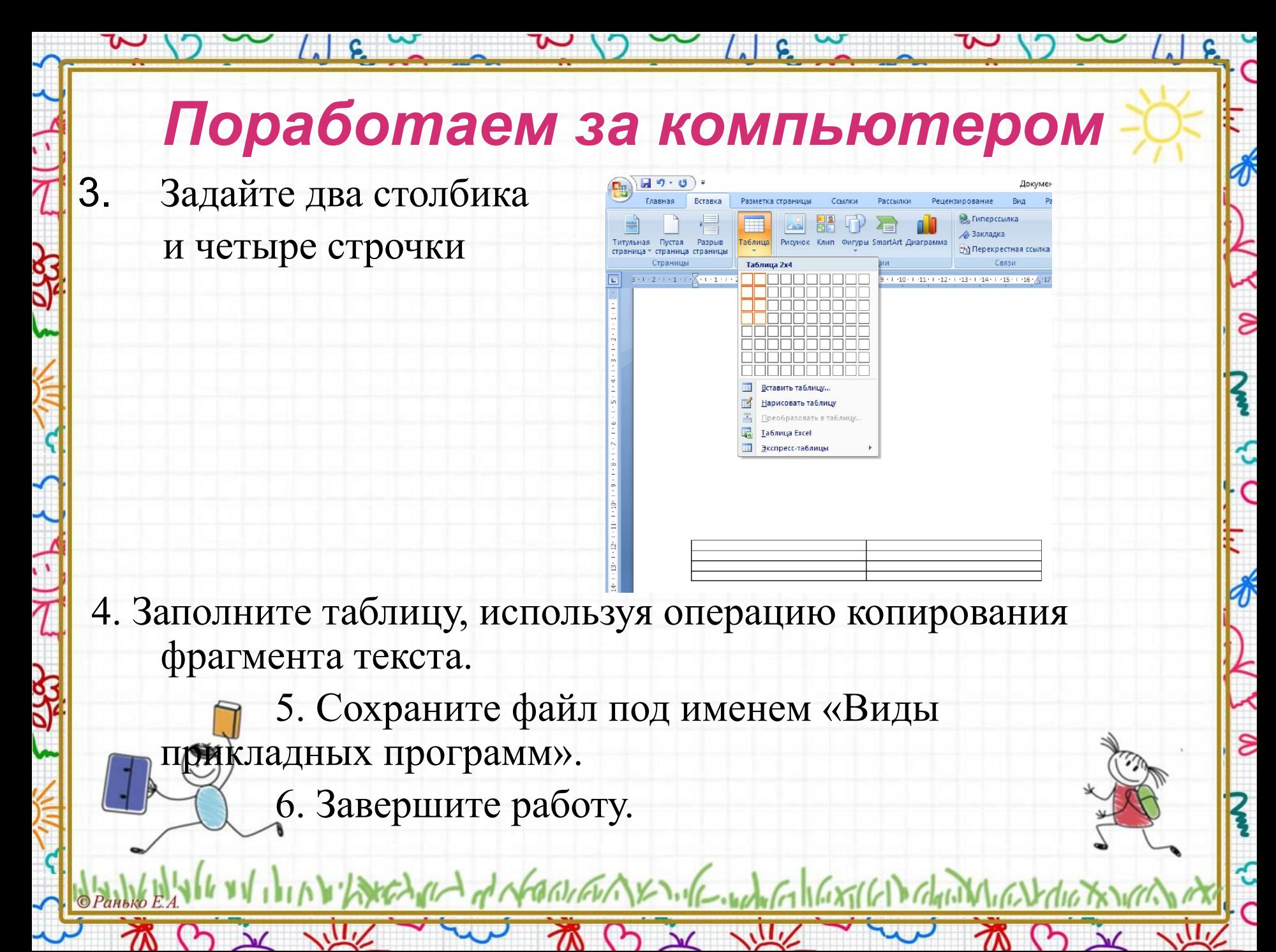

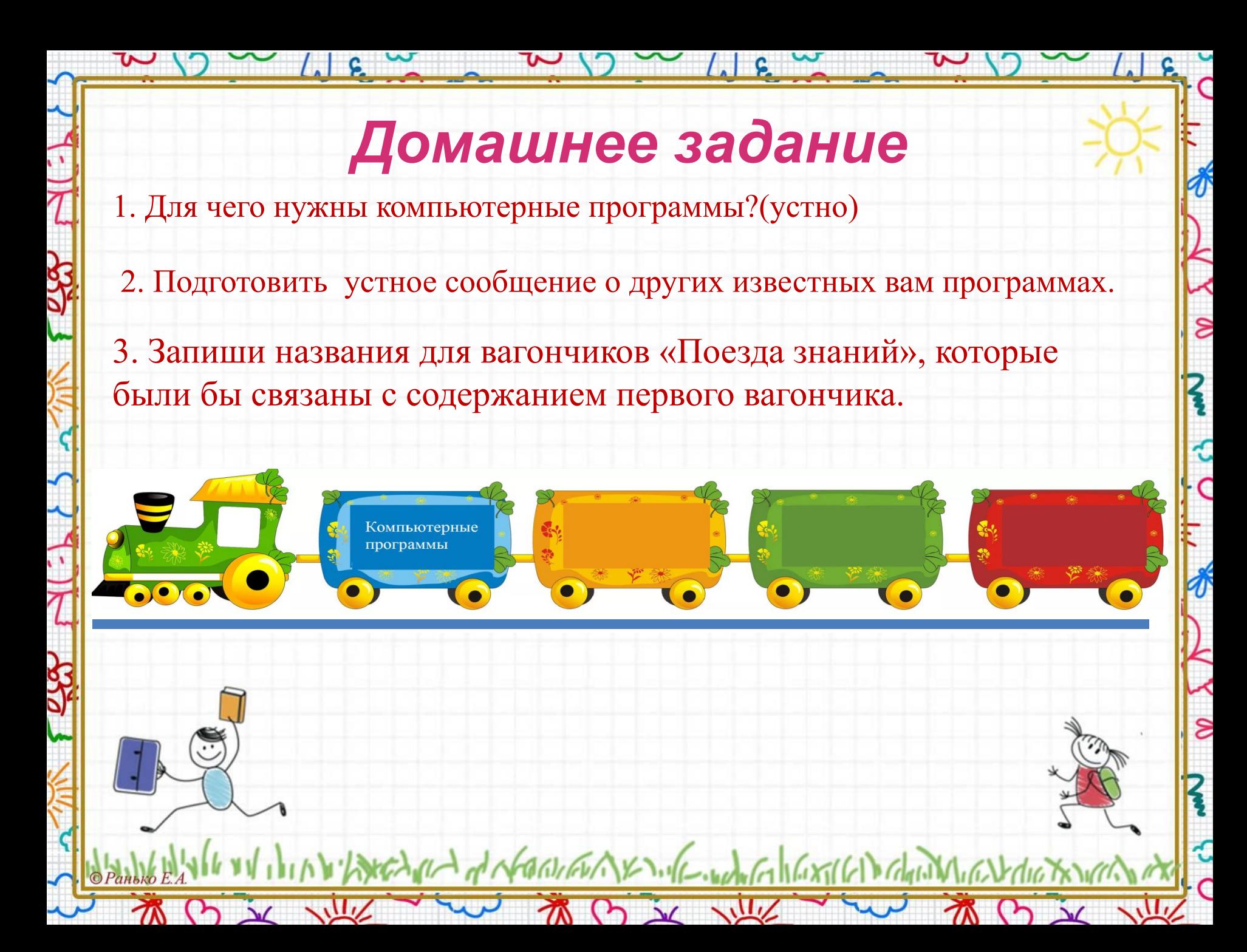